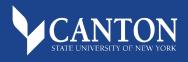

## **ONLINE BOOKSTORE**

## **How to Order Course Materials**

| UCanWeb                                                                                                    | CANTON                                                                                                   |
|----------------------------------------------------------------------------------------------------|----------------------------------------------------------------------------------------------------|
| MAIN MENU Student Menu                                                                                                    | hecklist Personal Information Miscellaneous Student Requirements                                         |
| Search Go                                                                                                    | SITE MAP HELP EXT                                                                                        |
| Main Menu<br>Student Menu<br>Find your Advisor. Register for classes. View your ac<br>New Student Checklist<br>This contains wirks links that new students need to | séemic rescréa and Financial Aid and Student Accounts                                                    |
| On-Campus Housing     For students living on-campus only. Use this form to                                                                                         |                                                                                                    |
| Off-Campus Housing<br>Use this form to apply for a Housing Release if you v                                                                                        |                                                                                                    |
| Personal Information<br>Update addresses, contact information or marital sta<br>profile.                                                                           | tus; review name or social security number change information; Change your PIN; Customize your directory |
| Miscellaneous Student Requirements<br>Code of Conduct, Meningitis, Grad Students Survey,                                                                           |                                                                                                    |
| User Guide (Student)                                                                                                    |                                                                                                    |

1

Login to UCanWeb and select the Student Menu tab.

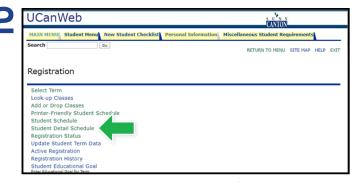

Select **Registration** and then choose **Student Detail Schedule**.

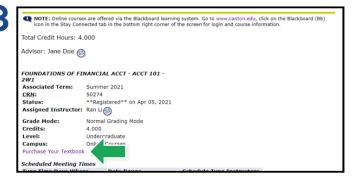

On the Student Detail screen, select the **Purchase Your Textbook** link.

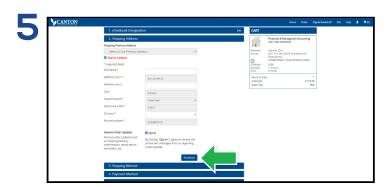

Begin the checkout process by entering your shipping address, or choosing **Ship to Campus**. Select **Continue** to choose your shipping method.

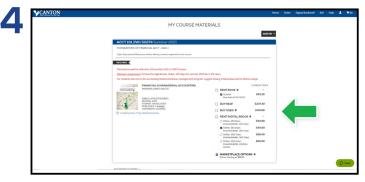

Courses you're enrolled in will automatically populate. Choose your purchasing options and select **Continue**. On the next page, review your order and select **Proceed to Checkout**.

| SECURE CHECKOUT                          |                                                    |                      |                                                                    |  |
|------------------------------------------|----------------------------------------------------|----------------------|--------------------------------------------------------------------|--|
| 1. eTextbook Designation                 | Edit                                               | CART                 |                                                                    |  |
| 2. Shipping Address                      | Edit                                               |                      | Financial & Managerial Accounting<br>ISBN: 9781337902663           |  |
| 3. Shipping Method                       | Edit                                               |                      |                                                                    |  |
| 4. Payment Method                        |                                                    | Semester:<br>Course: | Summer 2021<br>ACCT 101 2W1 50274 Foundations Of<br>Financial Acct |  |
|                                          |                                                    | Condition            | Complimentary 7-Day eTextbook Acce<br>USED                         |  |
| <ul> <li>Pay with Credit Card</li> </ul> |                                                    | Quantity:<br>Price   | 1 Remove<br>\$179.99                                               |  |
| · P CREDIT                               |                                                    |                      |                                                                    |  |
|                                          | Continue                                           |                      | s                                                                  |  |
|                                          | You will still have a chance to review your order. | sping:               |                                                                    |  |
| 5. Review                                |                                                    | Total:               | \$1                                                                |  |

Select your method on the payment screen: credit/ debit card, financial aid, or PayPal. Select **Continue** to review. If a rental is selected, a credit card is required for collateral and will not be charged unless the book is returned damaged, or not returned. On the next page, select **Place Order** to receive your confirmation.

## Books